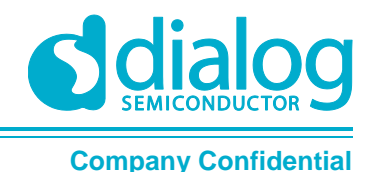

# **Application Note PV88090-Dynamic Voltage Control (DVC)**

# **AN-PV-008**

#### <span id="page-0-0"></span>**Abstract**

*Dynamic Voltage Control (DVC) facilitates the increase or decrease of power rail voltages dynamically as the load increases on a processor. This functionality save system power when the loading is low while allowing increased processor clocking when system needs it. This application note illustrates the use of DVC using the PV88090 PMIC.*

### **AN-PV-008**

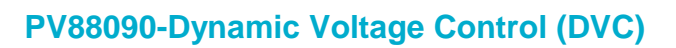

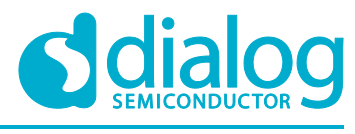

#### **Company Confidential**

### <span id="page-1-0"></span>**Contents**

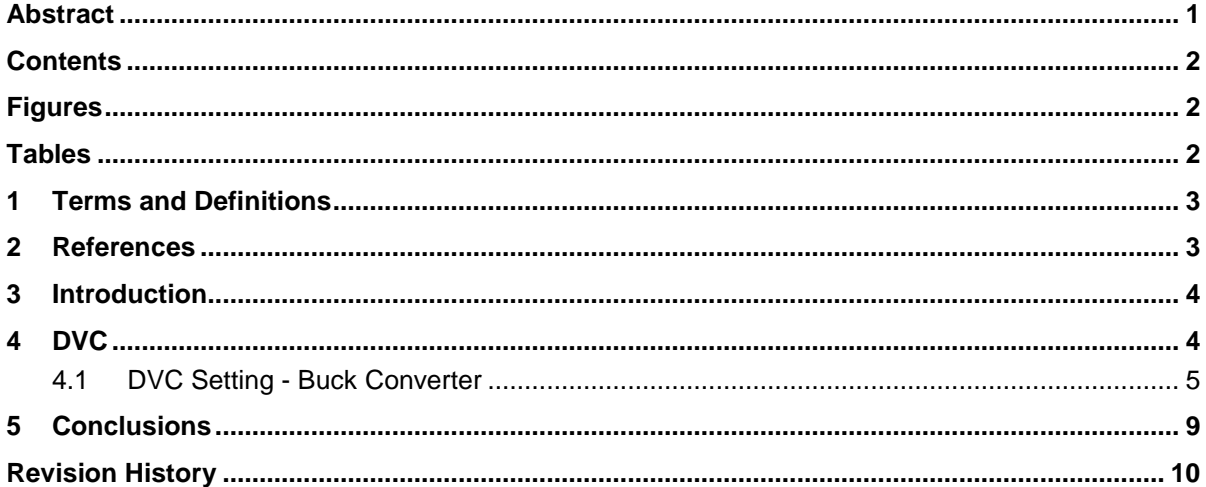

### <span id="page-1-1"></span>**Figures**

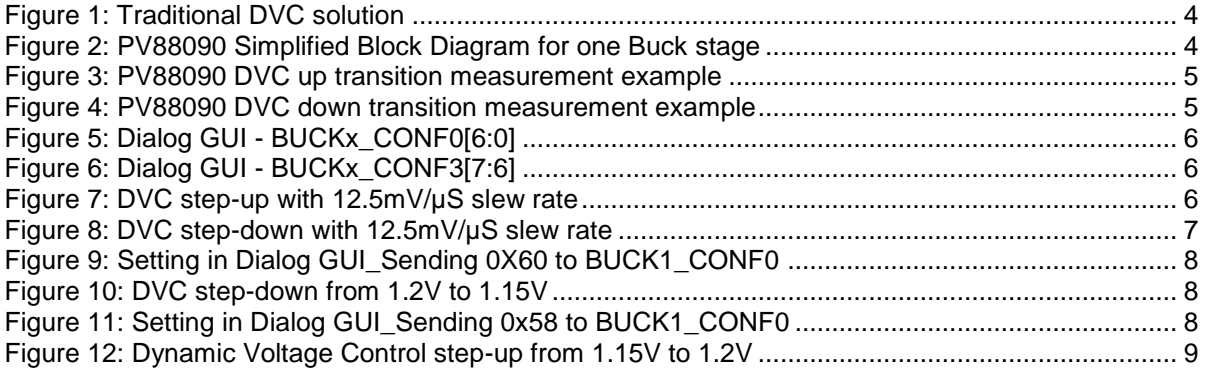

### <span id="page-1-2"></span>**Tables**

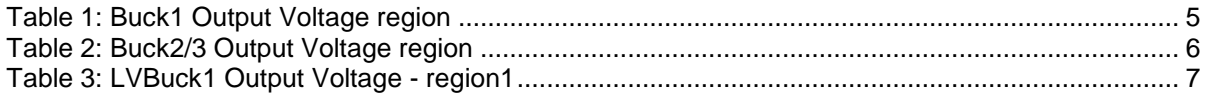

### **AN-PV-008**

#### **PV88090-Dynamic Voltage Control (DVC) Company Confidential**

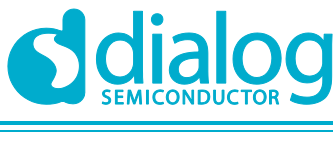

#### <span id="page-2-0"></span>**1 Terms and Definitions**

GUI **Graphical User Interface** LVBuck Low Voltage Buck converter

### <span id="page-2-1"></span>**2 References**

[1] S. Mittal, "A survey of techniques for improving energy efficiency in embedded [computing systems"](https://www.academia.edu/4186102/A_survey_of_techniques_for_improving_energy_efficiency_in_embedded_computing_systems), IJCAET, 6(4), 440–459, 2014.

**Application Note Revision 1.0 <23-Dec-2017>**

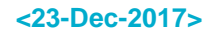

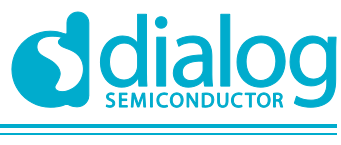

### <span id="page-3-0"></span>**3 Introduction**

The power consumed by processor cores is proportional to the operating frequency and to supply voltage. DVC is used to optimize performance, power consumption and thermal performance of processor devices. DVC increases voltage to increase processor performance, and decreases voltage to saving power. This technique, initially used in laptops and mobile devices [1], is now becoming prevalent in tethered systems.

### <span id="page-3-1"></span>**4 DVC**

Traditionally, a mount of resistor divider and MOSFET, as shown in [Figure 1,](#page-3-2) is used to change the divide ratio for adjusting the output voltage of converter. It needs many components and control signals, and therefore, also a large layout area. PV88090 provides DVC, which supports adaptive adjustment of the supply voltage dependent on the processor load, via direct register write in the I2C interface. This simplified the schematics, as shown in Figure 2. The DVC slew rate is also adjustable in the I2C to minimize the overshoot when the output voltage level is not acceptable. For examples of how the PV88090 DVC minimizes overshoot and undershoot, see [Figure 3](#page-4-1) and [Figure 4.](#page-4-2)

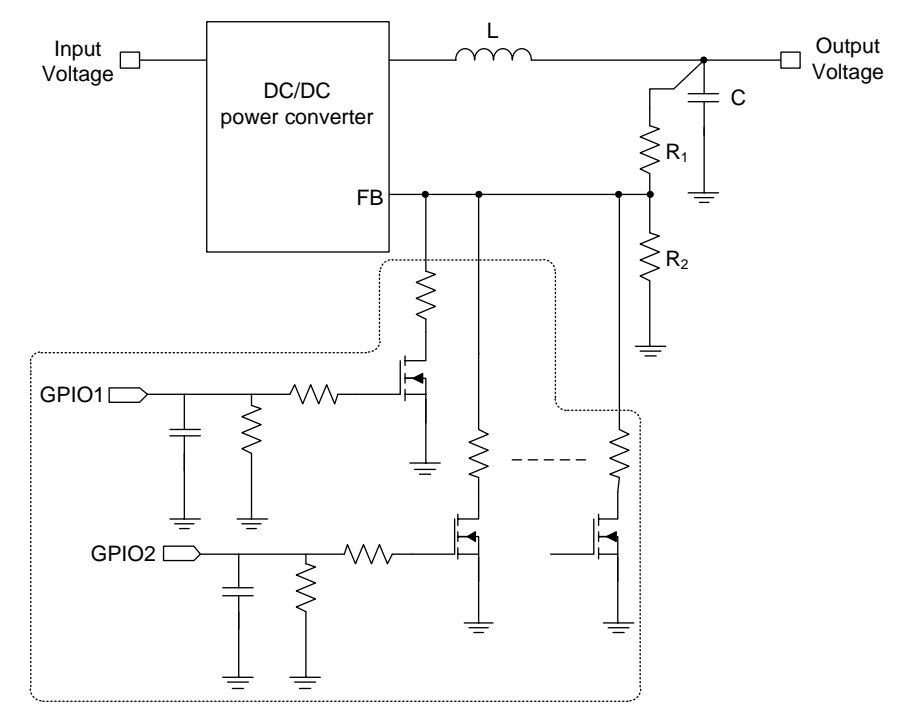

**Figure 1: Traditional DVC solution**

<span id="page-3-2"></span>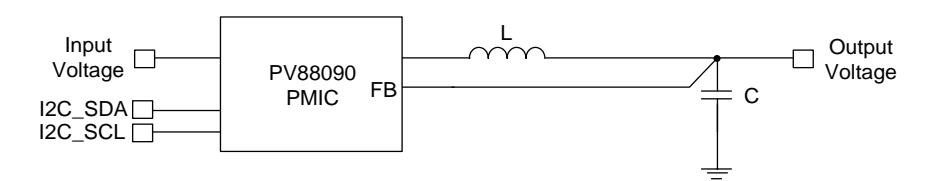

<span id="page-3-3"></span>**Figure 2: PV88090 Simplified Block Diagram for one Buck stage**

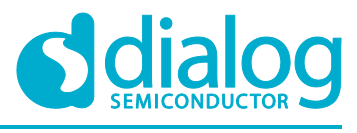

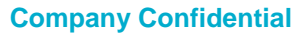

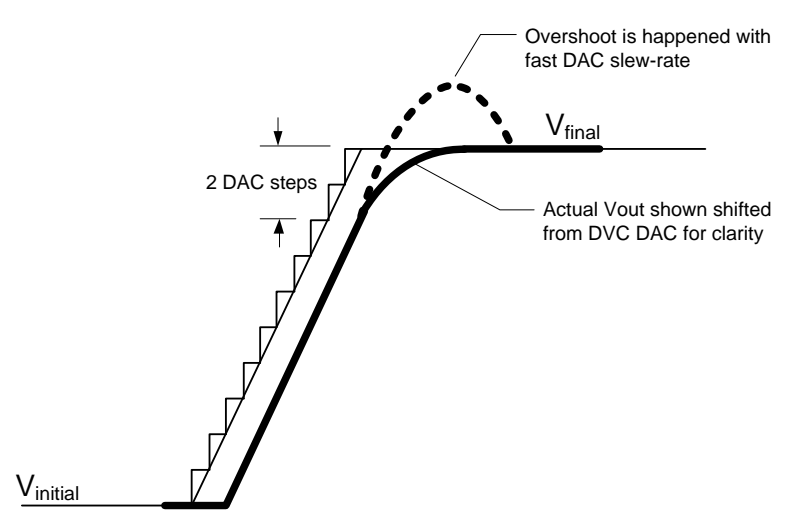

#### **Figure 3: PV88090 DVC up transition measurement example**

<span id="page-4-1"></span>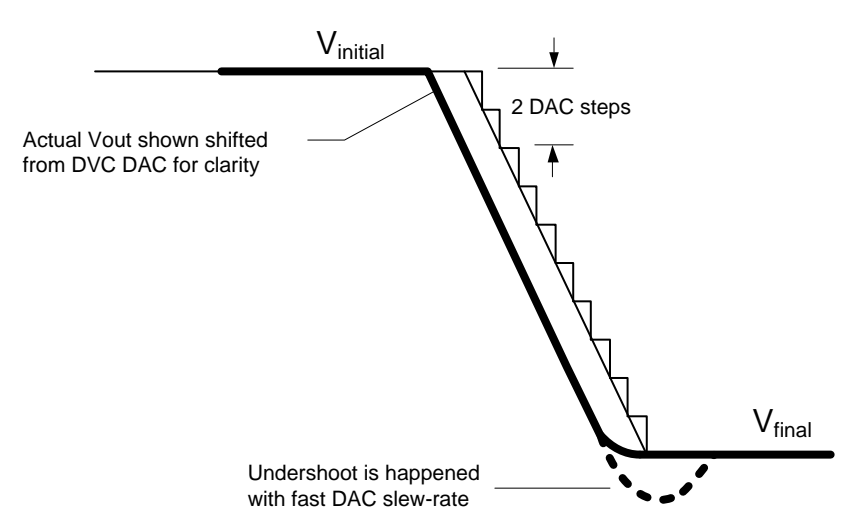

**Figure 4: PV88090 DVC down transition measurement example**

#### <span id="page-4-2"></span><span id="page-4-0"></span>**4.1 DVC Setting - Buck Converter**

**The LVBuck converters support DVC. The output voltage range of BUCK1 is 0.75[V to 3.3V,](#page-5-4)  to 3.6V for LVBuck2/3 with different output voltage region showed in [Table 1](#page-4-3) and**  [Table 2.](#page-5-4) Generally, the core voltage of processor is in region 1.

Set register BUCKx CONF0[6:0] to the target voltage based on your processor requirement. This is done using Dialog's full featured GUI as shown in [Figure 5.](#page-5-0)

<span id="page-4-3"></span>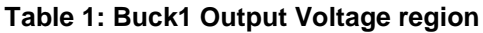

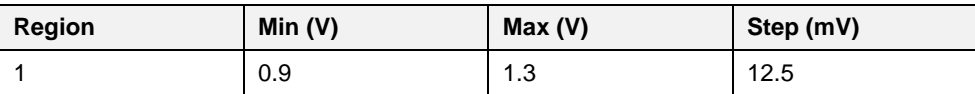

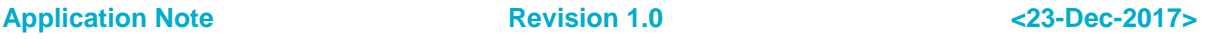

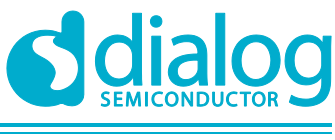

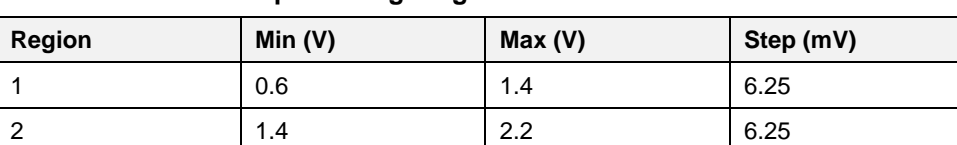

#### <span id="page-5-4"></span><span id="page-5-3"></span>**Table 2: Buck2/3 Output Voltage region**

| Buck 1             |                        | Buck 2 ·           |                                   | Buck 3             |                                  |
|--------------------|------------------------|--------------------|-----------------------------------|--------------------|----------------------------------|
| <b>BUCK1 CONFO</b> |                        | <b>BUCK2 CONFO</b> |                                   | <b>BUCK3 CONFO</b> |                                  |
| <b>BUCK1 EN</b>    | <b>BUCK1Disab.</b>     | <b>BUCK2 EN</b>    | <b>BUCK2 Disab.</b>               | <b>BUCK3 EN</b>    | <b>BUCK3 Disab</b>               |
| <b>VBUCK1</b>      | 1.09375mV              | VBUCK2             | 0.85mV                            | <b>VBUCK3</b>      | 1.80625mV                        |
| 0x18               | $\overline{a}$<br>0x4F | 0x1B               | $\overline{a}$<br>0x28<br>$\cdot$ | 0x1D               | 0x41<br>$\overline{\phantom{a}}$ |

**Figure 5: Dialog GUI - BUCKx\_CONF0[6:0]**

<span id="page-5-0"></span>The DVC slew rate is adjustable for preventing overshoot or undershoot on the output voltage by setting register Buckx\_CONF3[7:6]. This is done using Dialog's full featured GUI as shown in [Figure](#page-5-1)  [6.](#page-5-1) Generally, higher slew rate are more likely to cause overshoot or undershoot. **Error! Reference source not found.** to [Figure 8](#page-6-0) shows the DVC waveform with different slew. The overshoot and undershoot due to faster slew rate can be observed in [Figure 7](#page-5-2) and [Figure 8.](#page-6-0)

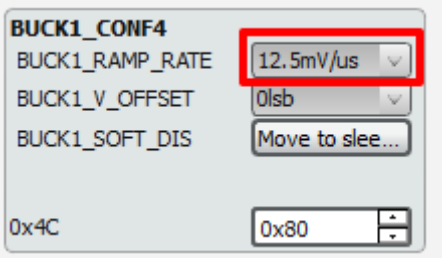

**Figure 6: Dialog GUI - BUCKx\_CONF3[7:6]**

<span id="page-5-1"></span>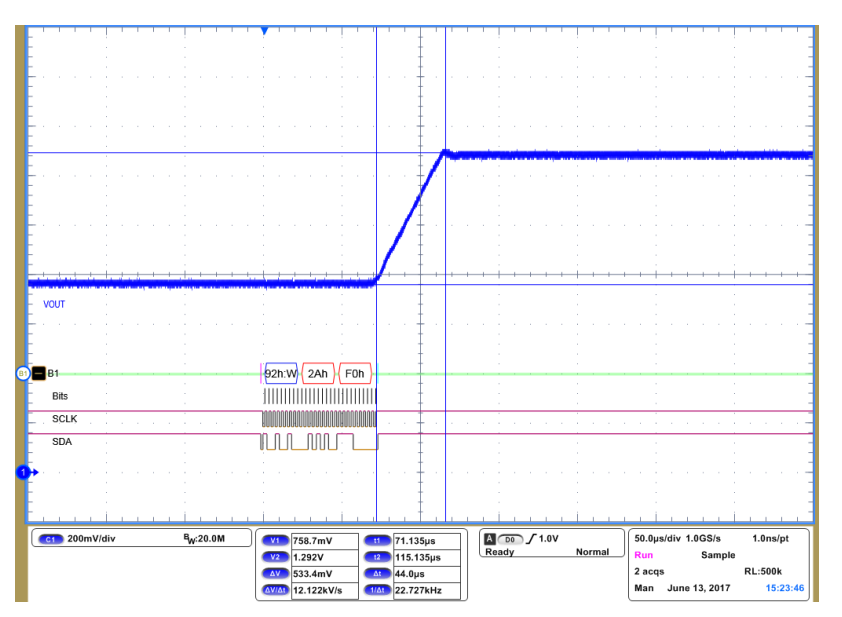

**Figure 7: DVC step-up with 12.5mV/µS slew rate**

<span id="page-5-2"></span>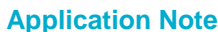

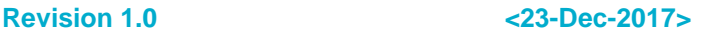

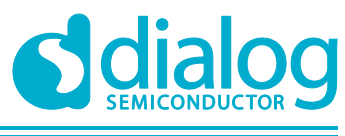

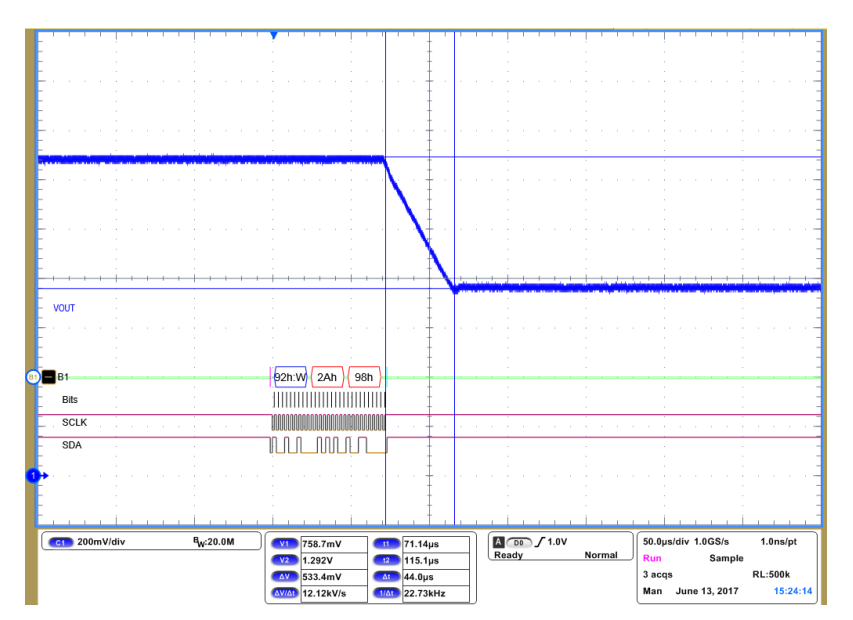

**Figure 8: DVC step-down with 12.5mV/µS slew rate**

<span id="page-6-0"></span>By way of example, a processor is supplied by the LVBuck1 for the typical core voltage 1.2V. The LVBuck1 output voltage is in region1, the output voltage table as shown in 1. In idle mode, the core voltage of the process is 1.15V required for saving power. We choose the slew rate 3.125mV/µS for preventing overshoot. Sending the commend 0xD8 to BUCK1\_CONF0(0x2A) via I2C interface as shown in [Figure 9](#page-7-0) and the behavior is showed in [Figure 10.](#page-7-1) The output voltage return to 1.2V that means sending the commend 0xE0 to BUCK1\_CONF0(0x2A) as shown in [Figure 11](#page-7-2) and the waveform is showed in [Figure 12.](#page-8-1)

#### <span id="page-6-1"></span>**Table 3: LVBuck1 Output Voltage - region1**

#### Register BUCK1\_CONF0

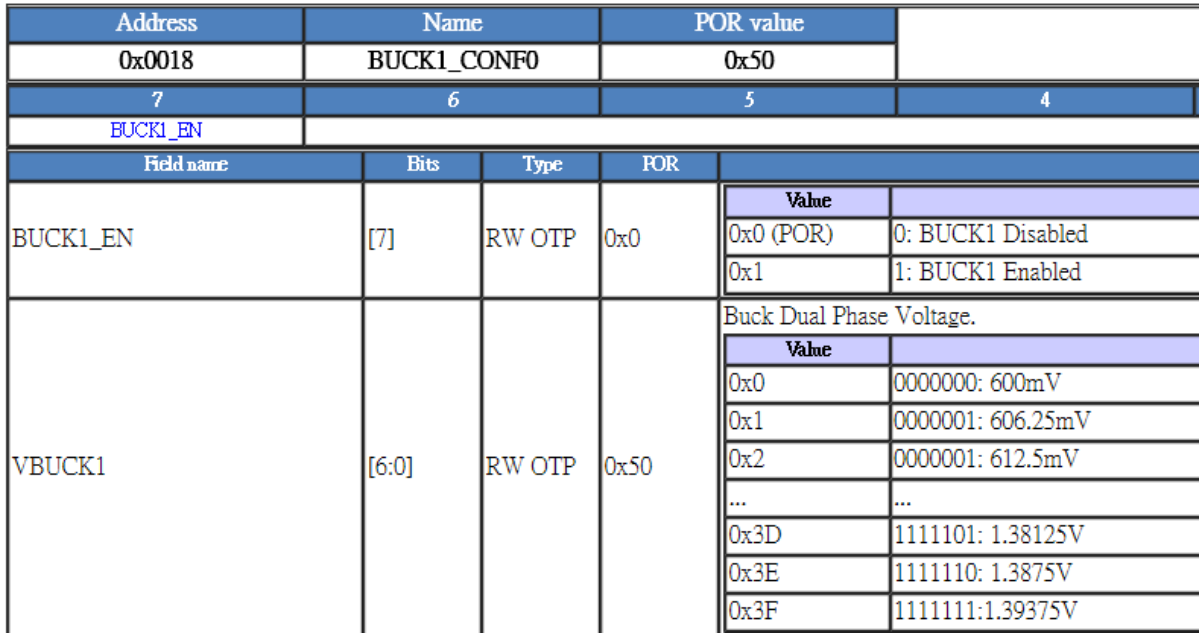

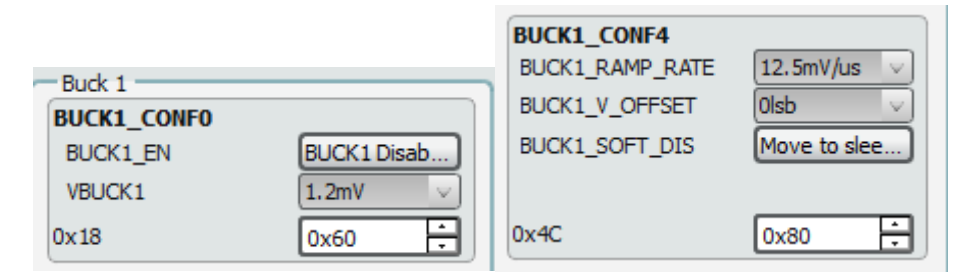

<span id="page-7-0"></span>**Figure 9: Setting in Dialog GUI\_Sending 0X60 to BUCK1\_CONF0**

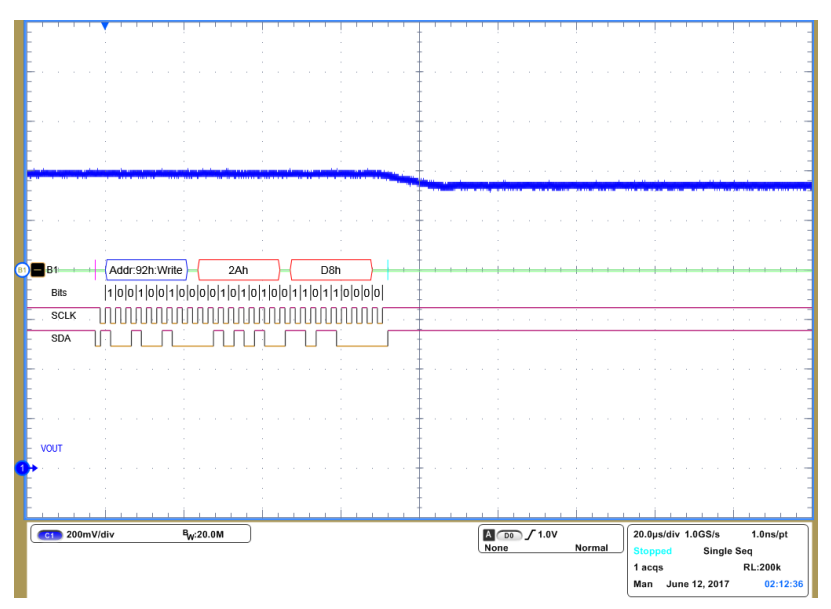

**Figure 10: DVC step-down from 1.2V to 1.15V**

<span id="page-7-1"></span>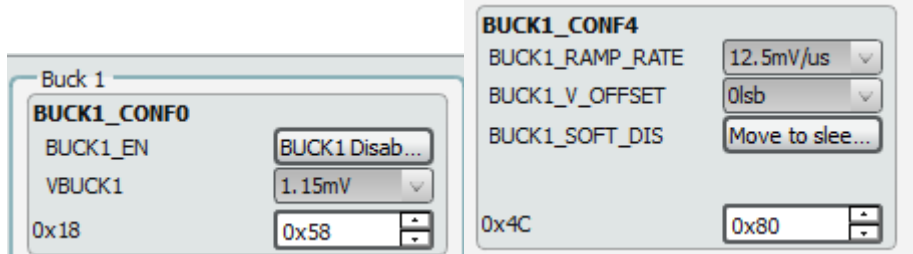

<span id="page-7-2"></span>**Figure 11: Setting in Dialog GUI\_Sending 0x58 to BUCK1\_CONF0**

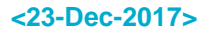

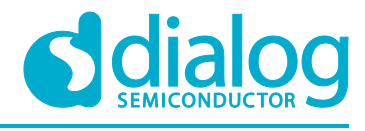

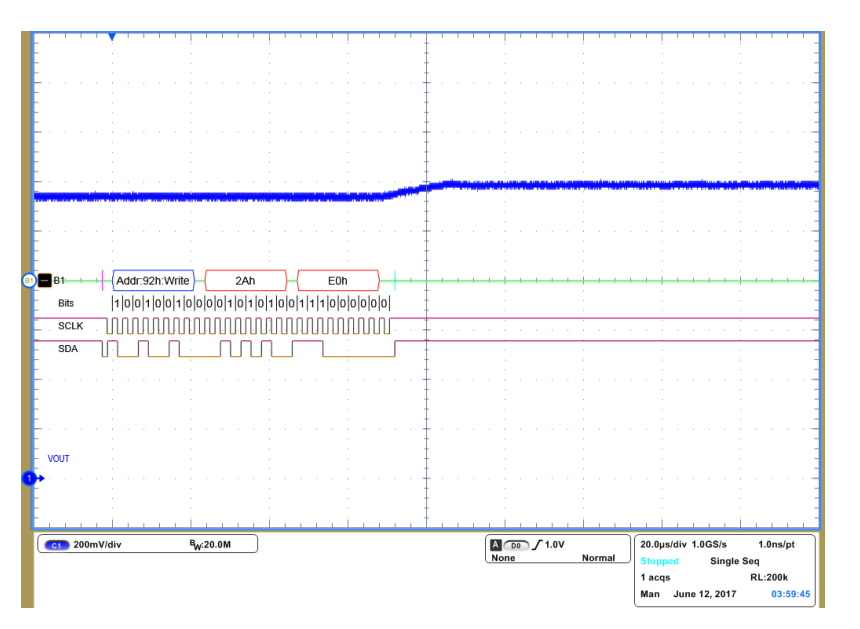

**Figure 12: Dynamic Voltage Control step-up from 1.15V to 1.2V**

### <span id="page-8-1"></span><span id="page-8-0"></span>**5 Conclusions**

Both the LVBUCKs and HVBUCK in PV88090 support dynamic voltage control(DVC) function. The DVC slew rate is flexible to meet different application for preventing overshoot and undershoot. The I2c interface provides a standard and flexible way to control this feature.

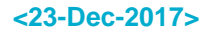

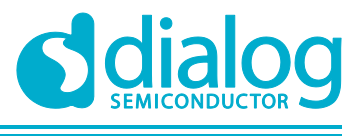

## <span id="page-9-0"></span>**Revision History**

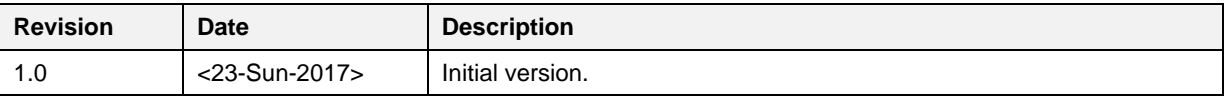

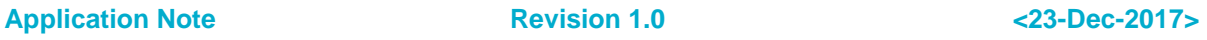

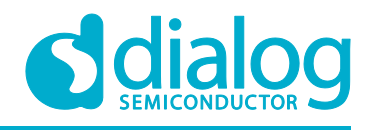

#### **Disclaimer**

Information in this document is believed to be accurate and reliable. However, Dialog Semiconductor does not give any representations or warranties, expressed or implied, as to the accuracy or completeness of such information. Dialog Semiconductor furthermore takes no responsibility whatsoever for the content in this document if provided by any information source outside of Dialog Semiconductor.

Dialog Semiconductor reserves the right to change without notice the information published in this document, including without limitation the specification and the design of the related semiconductor products, software and applications.

Applications, software, and semiconductor products described in this document are for illustrative purposes only. Dialog Semiconductor makes no representation or warranty that such applications, software and semiconductor products will be suitable for the specified use without further testing or modification. Unless otherwise agreed in writing, such testing or modification is the sole responsibility of the customer and Dialog Semiconductor excludes all liability in this respect.

Customer notes that nothing in this document may be construed as a license for customer to use the Dialog Semiconductor products, software and applications referred to in this document. Such license must be separately sought by customer with Dialog Semiconductor.

All use of Dialog Semiconductor products, software and applications referred to in this document are subject to Dialog Semiconductor's [Standard Terms and Conditions of Sale,](http://www.dialog-semiconductor.com/standard-terms-and-conditions) available on the company website [\(www.dialog-semiconductor.com\)](http://www.dialog-semiconductor.com/) unless otherwise stated.

Dialog and the Dialog logo are trademarks of Dialog Semiconductor plc or its subsidiaries. All other product or service names are the property of their respective owners.

© 2018 Dialog Semiconductor. All rights reserved.

### **Contacting Dialog Semiconductor**

United Kingdom (Headquarters) *Dialog Semiconductor (UK) LTD* Phone: +44 1793 757700

#### Germany

The Netherlands

*Dialog Semiconductor GmbH* Phone: +49 7021 805-0

*Dialog Semiconductor B.V.* Phone: +31 73 640 8822 Email:

enquiry@diasemi.com

### **Application Note Revision 1.0 <23-Dec-2017>**

Phone: +1 408 845 8500 Japan

North America

*Dialog Semiconductor K. K.* Phone: +81 3 5425 4567

*Dialog Semiconductor Inc.*

#### Taiwan

*Dialog Semiconductor Taiwan* Phone: +886 281 786 222 Web site:

www.dialog-semiconductor.com

Korea

*Dialog Semiconductor Korea* Phone: +82 2 3469 8200

Hong Kong *Dialog Semiconductor Hong Kong* Phone: +852 3769 5200

#### China (Shenzhen)

*Dialog Semiconductor China* Phone: +86 755 2981 3669

China (Shanghai) *Dialog Semiconductor China* Phone: +86 21 5424 9058

CFR0014 **11 of 11** OF 11 OF 11 OF 11 OF 11 OF 11 OF 11 OF 11 OF 11 OF 11 OF 11 OF 11 OF 11 OF 11 OF 11 OF 11 OF 12 OF 12 OF 12 OF 12 OF 12 OF 12 OF 12 OF 12 OF 12 OF 12 OF 12 OF 12 OF 12 OF 12 OF 12 OF 12 OF 12 OF 12 OF 12

#### **IMPORTANT NOTICE AND DISCLAIMER**

RENESAS ELECTRONICS CORPORATION AND ITS SUBSIDIARIES ("RENESAS") PROVIDES TECHNICAL SPECIFICATIONS AND RELIABILITY DATA (INCLUDING DATASHEETS), DESIGN RESOURCES (INCLUDING REFERENCE DESIGNS), APPLICATION OR OTHER DESIGN ADVICE, WEB TOOLS, SAFETY INFORMATION, AND OTHER RESOURCES "AS IS" AND WITH ALL FAULTS, AND DISCLAIMS ALL WARRANTIES, EXPRESS OR IMPLIED, INCLUDING, WITHOUT LIMITATION, ANY IMPLIED WARRANTIES OF MERCHANTABILITY, FITNESS FOR A PARTICULAR PURPOSE, OR NON-INFRINGEMENT OF THIRD-PARTY INTELLECTUAL PROPERTY RIGHTS.

These resources are intended for developers who are designing with Renesas products. You are solely responsible for (1) selecting the appropriate products for your application, (2) designing, validating, and testing your application, and (3) ensuring your application meets applicable standards, and any other safety, security, or other requirements. These resources are subject to change without notice. Renesas grants you permission to use these resources only to develop an application that uses Renesas products. Other reproduction or use of these resources is strictly prohibited. No license is granted to any other Renesas intellectual property or to any third-party intellectual property. Renesas disclaims responsibility for, and you will fully indemnify Renesas and its representatives against, any claims, damages, costs, losses, or liabilities arising from your use of these resources. Renesas' products are provided only subject to Renesas' Terms and Conditions of Sale or other applicable terms agreed to in writing. No use of any Renesas resources expands or otherwise alters any applicable warranties or warranty disclaimers for these products.

(Disclaimer Rev.1.01)

#### **Corporate Headquarters**

TOYOSU FORESIA, 3-2-24 Toyosu, Koto-ku, Tokyo 135-0061, Japan www[.r](https://www.renesas.com)enesas.com

#### **Trademarks**

Renesas and the Renesas logo are trademarks of Renesas Electronics Corporation. All trademarks and registered trademarks are the property of their respective owners.

#### **Contact Information**

For further information on a product, technology, the most up-to-date version of a document, or your nearest sales office, please visit www.renesas.com[/](https://www.renesas.com/contact-us)contact-us/.